## **Exporting and Importing Shoot Data Using Bughole**

Bughole provides the ability to export and import shoot data. Data may be exported in either Bughole format (.bhl) or comma separated values (.csv). CSV files are readable by Excel, and BHL files can be imported into another copy of Bughole installed on a different computer.

## **Bughole Format Export**

To start the export process select Export Shoot from the Data menu.

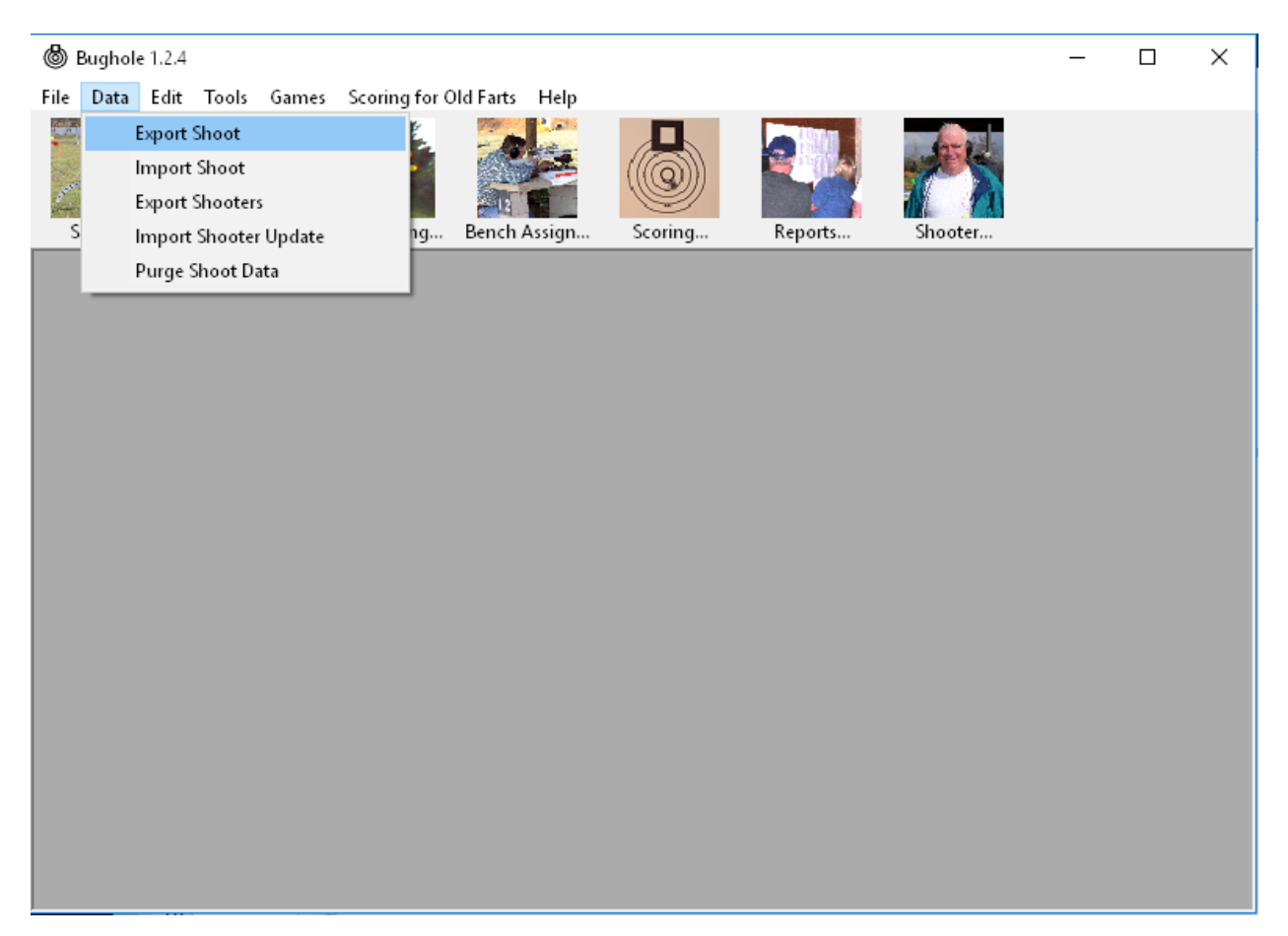

Select the shoot you want to export from the list.

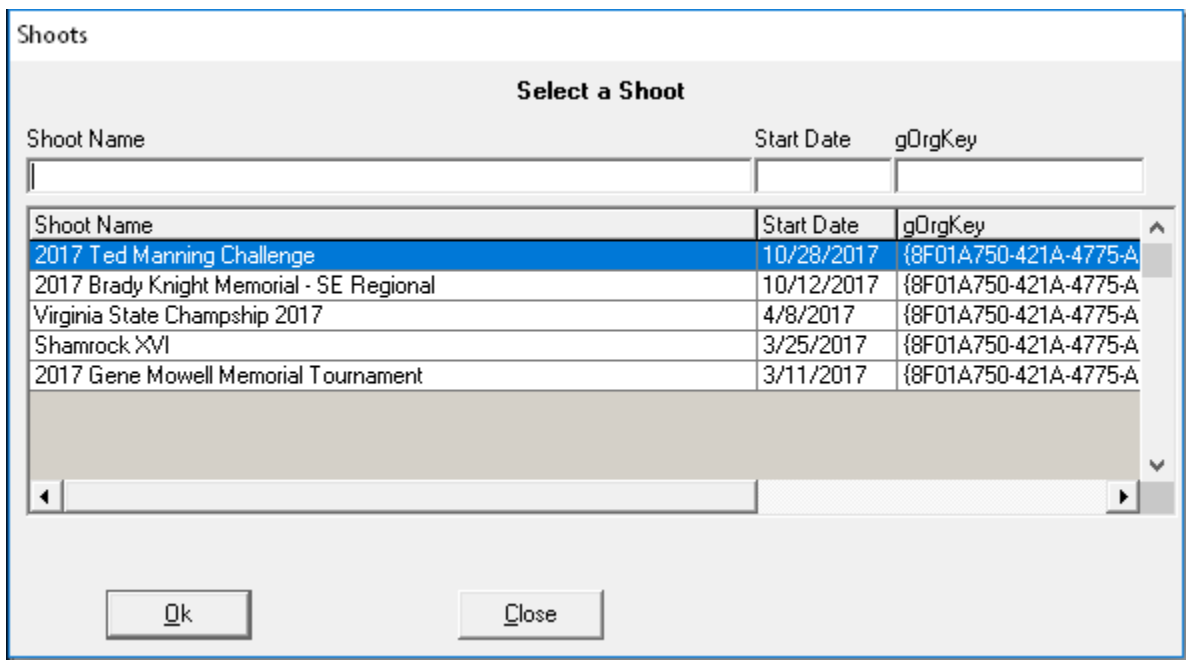

The Export window will be displayed.

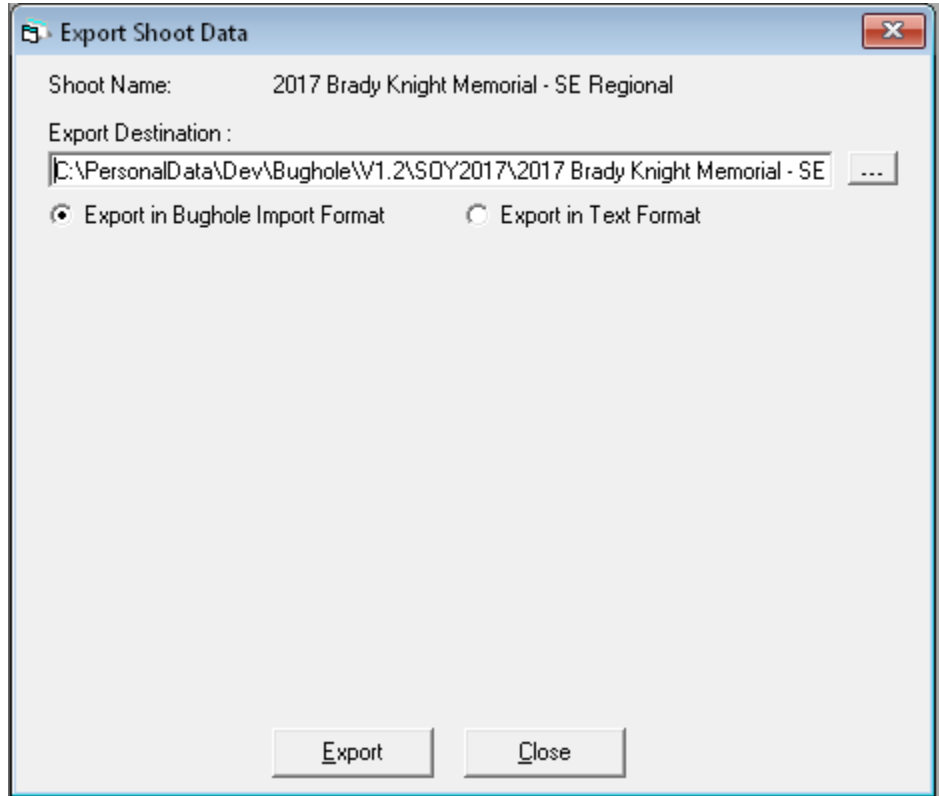

When first displayed Export Destination will default to the Bughole installation folder. If you want to export to a different folder click the (…) button to browse to a different destination such as another folder or a thumb drive. The file name defaults to the name of the shoot but you can edit the filename if you like. In the example above the file name is 2017 Brady Knight Memorial – SE Regional.bhl. Once you have selected the destination click the Export button. When export is complete you will see a message indicating success.

At this point you can email the file or transfer it to another computer using a thumb drive.

## **CSV Format Export**

To export shoot data in CSV (Excel) format select Export Shoot from the Data menu as shown above. After selecting the shoot click Export in Text Format on the Export Shoot Data window.

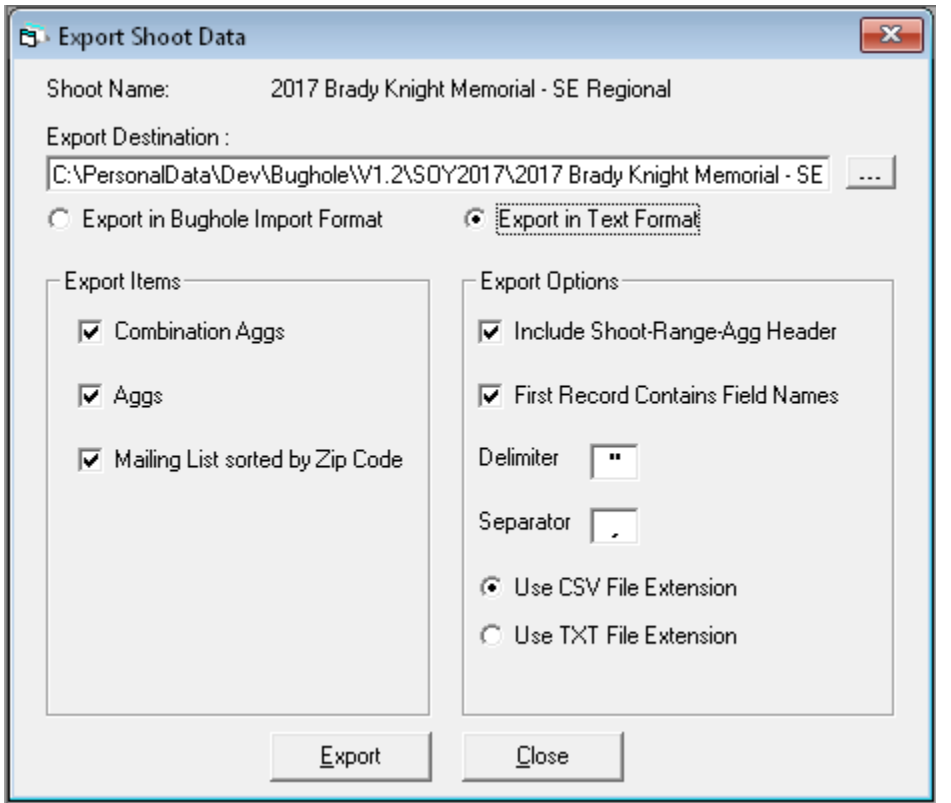

There are several parameters you can change, but it is recommended you leave everything as is.

When first displayed Export Destination will default to a folder with a name the same as the shoot name under the Bughole installation folder. If that folder doesn't exist it will be created during the export process. If you want to export to a different folder click the (…) button to browse to a different destination such as another folder or a thumb drive. Once you have selected the destination click the Export button. When export is complete you will see a message indicating success.

CSV export creates a separate file for each agg, combination agg as well as the mailing list. Since it creates multiple files, and those files are named for the agg or combination agg, not the shoot name, it is recommended you export them to a folder created specifically for that shoot…that is why the Export Destination defaults to a folder named for the shoot and will automatically create the folder if it doesn't exist.

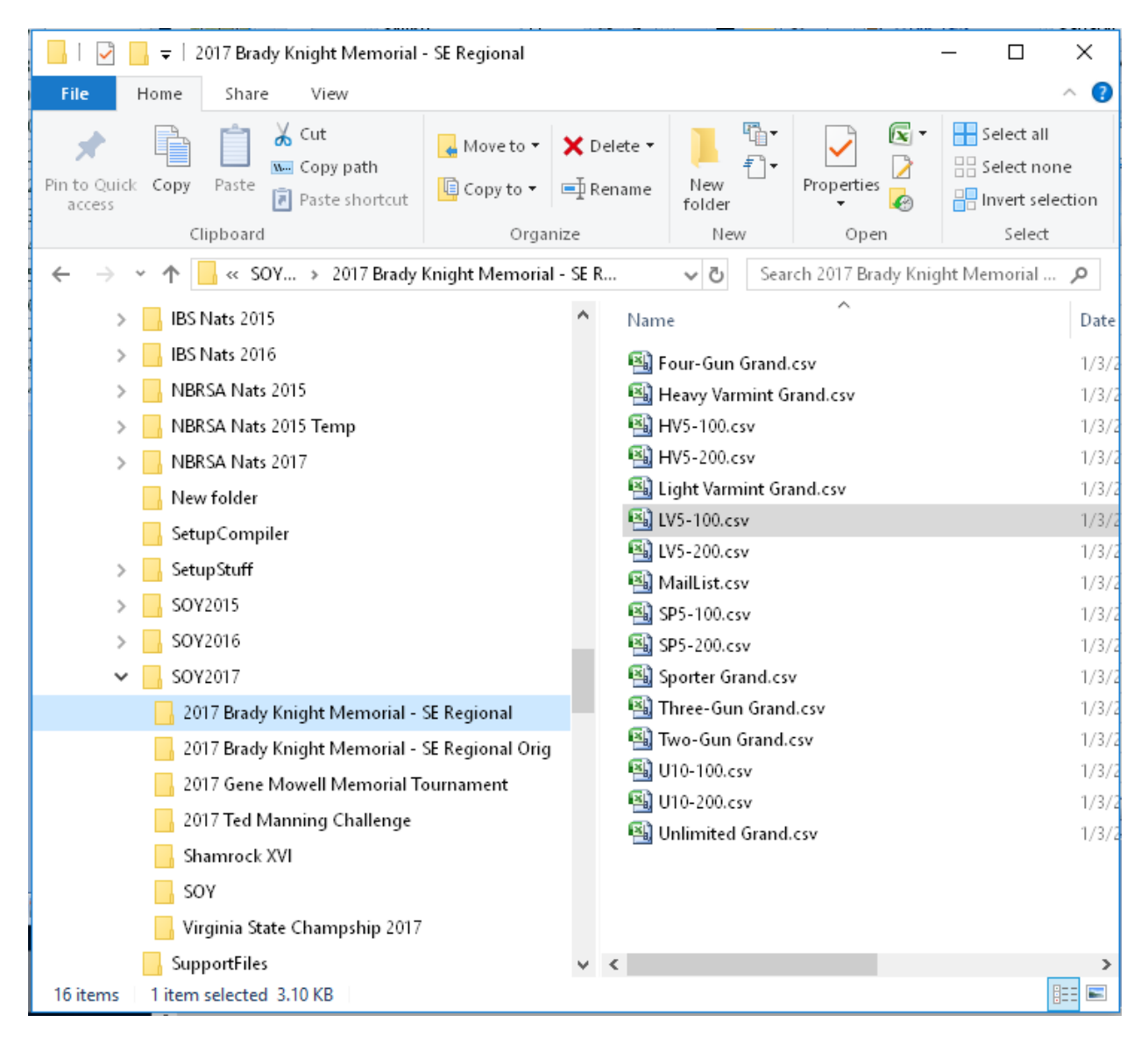

These files can be opened by Excel and probably by other spreadsheet programs. They also may be emailed or copied to wherever you want.

When the file is opened in Excel all of the columns will be the same width. If you want to resize the columns and have the changes persist you will need to do a File-Save As to save it in Excel format.

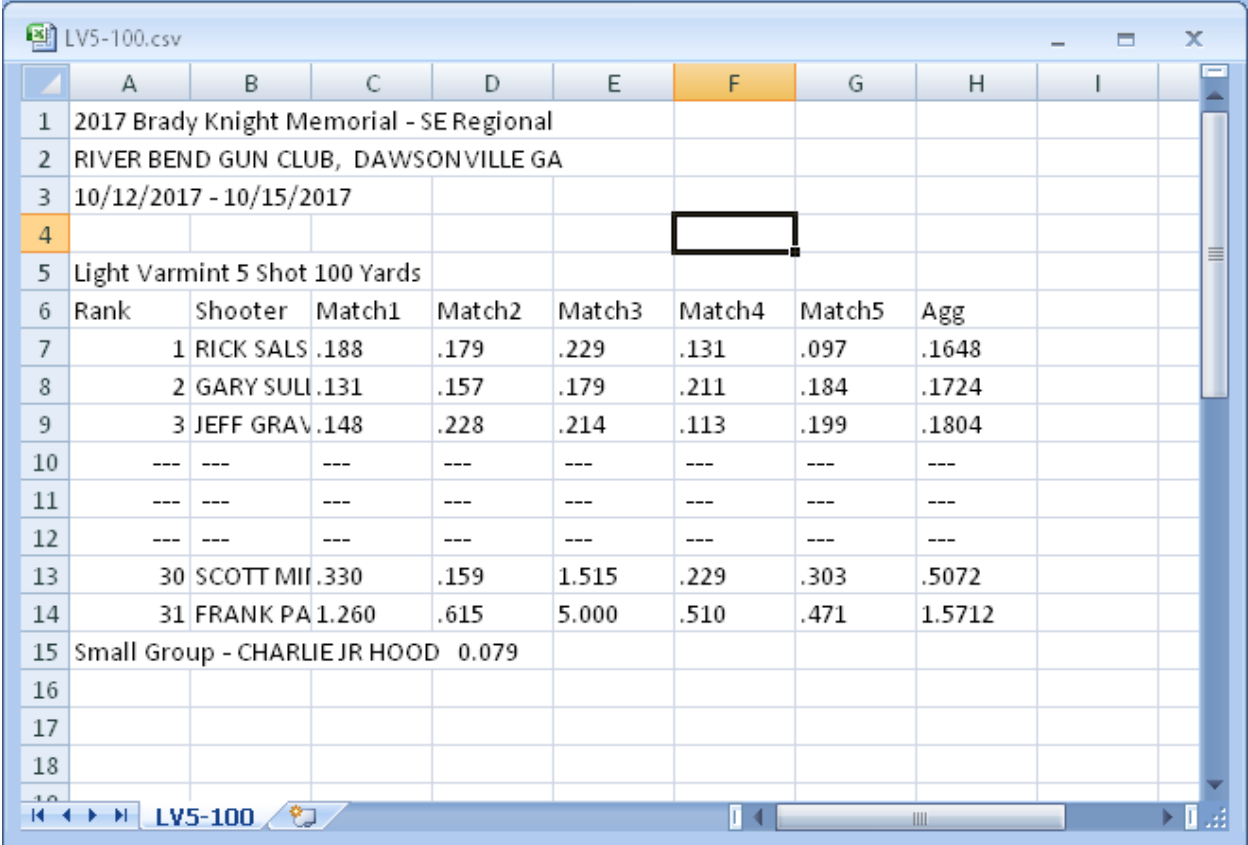

## **Bughole Format Import**

To import shoot data select Import from the Data menu. A file browser window will be displayed and you can use it to navigate to the file to be imported. Once the file is located and selected click the Open button to import the file. If the shoot already exists in your database you will be asked if you want to replace it.